# **Perancangan Sistem Informasi pada Distributor Gas Elpiji dan Air Mineral UD. X di Sukoharjo**

## **Kevin Farrel Kurniawan1, I Gede Agus Widyadana2, Iwan Halim Sahputra<sup>3</sup>**

**Abstract**: UD. X is a distributor of LPG and mineral water located in the Sukoharjo area. Currently UD. X has not implemented information system technology in recording goods data, causing discrepancies in the actual inventory data. Inventory data discrepancies occur three to four times a week. To overcome these problems, it is necessary to have an information system that can make it easier to store data. The design of information systems begins with making ERD, context diagrams, and DFD. After that, it is continued by calculating the optimal order interval and calculating the minimum and maximum inventory needed by UD. X. Then proceed with making an information system application based on Microsoft Excel. The final result of the design of the information system is an application that has been designed to make it easier for admins to record accurately the inventory of goods and assist the owner in supervising the activities in and out of goods.

**Keywords**: information system; multi item; supply; system design

## **Pendahuluan**

UD. X merupakan distributor yang menjual gas elpiji dan air mineral yang berlokasi di Sukoharjo. UD. X saat ini belum menerapkan teknologi sistem informasi dalam usahanya dimana pencatatan persediaan barang, penjualan barang, dan data lainnya dilakukan secara manual. Pemilik pada saat awal memulai usaha menggunakan sistem laporan secara manual karena pada saat itu pemilik merasa sistem laporan secara manual ini telah cukup memadai. Namun seiring dengan berjalannya waktu dan permintaan pelanggan yang semakin meningkat maka pemilik merasa kesulitan dalam memeriksa laporan secara manual dan sering dijumpai kesalahan dalam pembuatan laporan tersebut. Kesalahan yang paling sering terjadi adalah terjadinya perbedaan antara persediaan barang yang tertulis di laporan dengan keadaan sebenarnya di gudang karena banyaknya transaksi keluar masuk barang dan setiap transaksi ditulis secara manual. Ketidaksesuaian persediaan barang seringkali terjadi tiga hingga empat kali dalam seminggu. Untuk dapat melacak penyebab kesalahan tersebut membutuhkan waktu yang cukup lama karena perlu dilakukan klarifikasi ulang antara pemilik dengan admin yang berada di gudang. Berdasarkan hasil wawancara yang dilakukan dengan pemilik perusahaan, untuk melakukan klarifikasi ulang

pada masalah ketidaksesuaian persediaan barang dibutuhkan waktu sekitar satu hingga tiga hari kerja.

## **Metode Penelitian**

Metode yang digunakan untuk menyelesaikan permasalahan dalam penelitian ini yaitu dengan melakukan perancangan sistem informasi. Alur perancangan sistem informasi adalah sebagai berikut:

## **Identifikasi Masalah**

Identifikasi masalah merupakan tahap yang dilakukan untuk mengetahui permasalahan yang sedang terjadi dan apa kebutuhan perusahaan tersebut. Identifikasi masalah pada penelitian ini dilakukan dengan melakukan observasi dan melakukan wawancara dengan pemilik.

## **Studi Literatur**

Studi literatur dilakukan dengan mencari referensi teori-teori yang relevan dengan kasus yang akan diteliti dan pada penelitian ini akan berfokus pada Microsoft Excel *Visual Basic for Applications* dan *dashboard* pada Microsoft Excel. Referensi yang diambil pada penelitian ini bersumber dari jurnal, artikel laporan penelitian, buku dan internet. Tujuan dari studi literatur adalah untuk memperkuat argumen pada penelitian serta sebagai dasar teori dalam melakukan studi.

<sup>1,2,3</sup> Fakultas Teknologi Industri, Program Studi Teknik Industri, Universitas Kristen Petra. Jl. Siwalankerto 121-131, Surabaya 60236. Email: kevinfarrel38@gmail.com, gede@petra.ac.id, iwanh@petra.ac.id

#### **Perancangan Sistem Informasi**

Perancangan sistem informasi yang akan dibuat pada penelitian ini yaitu sistem penerimaan barang, sistem inventory barang, sistem penjualan barang, dan sistem keuangan. Berikut ini merupakan langkah-langkah perancangan sistem informasi yang akan dibuat pada penelitian ini.

## **Pembuatan ERD, DFD, Diagram Konteks***,* **dan** *Document Flow Diagram*

Pembuatan diagram pada penelitian ini dilakukan agar dapat memberikan gambaran dalam perancangan sistem informasi dan dapat menjadi pedoman selama pembuatan aplikasi. *Data Flow Diagram* (DFD) merupakan suatu alat yang digunakan untuk memodelkan suatu sistem dan menggambarkan secara rinci mengenai sistem yang memiliki fungsi yang berhubungan antara satu dengan yang lainnya dengan menunjukkan dari mana dan kemana data mengalir serta menyimpannya (Purnama [1]).

**Tabel 1.** Simbol pada DFD (Nugraha [2])

| Nomor | Nama           | Simbol | Keterangan                                        |  |  |
|-------|----------------|--------|---------------------------------------------------|--|--|
| 1     | Entitas        |        | Entitas<br>eksternal                              |  |  |
|       | Eksternal      |        | merupakan<br>entitas                              |  |  |
|       | (External)     |        | yang berada<br>di luar                            |  |  |
|       | Entity)        |        | lingkungan<br>dari                                |  |  |
|       |                |        | sistem.<br>Entitas                                |  |  |
|       |                |        | eksternal dapat berupa                            |  |  |
|       |                |        | orang, organisasi, atau                           |  |  |
|       |                |        | sistem<br>lainnya yang                            |  |  |
|       |                |        | memberikan<br>akan                                |  |  |
|       |                |        | <i>input</i> atau menerima                        |  |  |
|       |                |        | <i>output</i> dari sistem.                        |  |  |
| 2     | Aliran         |        | Aliran<br>data                                    |  |  |
|       | Data           |        | menunjukkan<br>arus                               |  |  |
|       | (Data<br>Flow) |        | dari data yang dapat<br>berupa <i>input</i> untuk |  |  |
|       |                |        | sistem atau hasil dari                            |  |  |
|       |                |        | proses sistem.                                    |  |  |
| 3     | Proses         |        | Proses merupakan                                  |  |  |
|       | (Process)      |        | sebuah kegiatan yang                              |  |  |
|       |                |        | dilakukan oleh orang,                             |  |  |
|       |                | atau   | komputer, atau mesin                              |  |  |
|       |                |        | berdasarkan hasil dari                            |  |  |
|       |                |        | data<br>aliran<br>yang                            |  |  |
|       |                |        | masuk ke dalam proses                             |  |  |
|       |                |        | dihasilkan<br>untuk                               |  |  |
|       |                |        | aliran data yang akan                             |  |  |
|       |                |        | keluar dari proses.                               |  |  |
|       |                |        |                                                   |  |  |

*Entity Relationship Diagram* (ERD) merupakan sebuah diagram yang menunjukkan entitas-entitas yang terlibat dalam suatu sistem serta hubungan (*relationship*) antar entitas. Komponen-komponen pembentuk ERD adalah entitas, atribut, dan relasi. Entitas merupakan merupakan suatu individu yang bersifat fisik dan dapat dibedakan dengan individu yang lain berdasarkan atribut yang dimiliki. Atribut

merupakan sebuah komponen yang berfungsi untuk mendeskripsikan karakteristik dari suatu entitas (Purnama [1]). Relasi merupakan hubungan antara beberapa entitas yang berasal dari himpunan entitas yang berbeda. Relasi antara suatu entitas dengan entitas yang lain dapat dibedakan menjadi tiga jenis yaitu *one to one* yaitu relasi dimana satu entitas A dapat berhubungan paling banyak dengan satu entitas B dan sebaliknya. Kemudian *one to many*  merupakan relasi dimana satu entitas A dapat berhubungan dengan banyak entitas B tetapi satu entitas B hanya dapat berhubungan dengan satu entitas A. Lalu yang terakhir adalah *many to many* merupakan relasi dimana satu entitas A dapat berhubungan dengan banyak entitas B dan sebaliknya.

#### **Penghitungan** *Multi Item Single Supplier*

*Multi item single supplier* merupakan metode penurunan biaya persediaan dengan menggunakan model *joint replenishment*untuk mengetahui interval pemesanan optimal yang dilakukan oleh perusahaan agar dapat meminimalkan terjadi kelebihan persediaan barang. Tahap pertama adalah menghitung biaya pemesanan dan pembelian (Syarif dan Kusuma [3]). Biaya pemesanan merupakan biaya yang harus dikeluarkan perusahaan ketika melakukan pemesanan barang. Setelah dilakukan penghitungan biaya pemesanan maka langkah selanjutnya adalah menghitung total biaya pembelian dengan menggunakan rumus perkalian antara permintaan pertahun dengan harga beli barang. Tahap kedua adalah menghitung *Economic Order Interval* (EOI) untuk mengetahui berapa kali perusahaan melakukan pemesanan kembali dengan menggunakan rumus sebagai berikut (Syarif dan Kusuma [3]):

$$
T^* = \sqrt{\frac{2C}{\Sigma(H_i \times R_i)}}\tag{1}
$$

Dimana *C* adalah biaya pemesanan setiap kali pesan, *H<sup>i</sup>* adalah biaya simpan barang i, dan *R<sup>i</sup>* adalah jumlah permintaan barang i. Tahap ketiga adalah menentukan jumlah pemesanan barang optimal dengan menggunakan rumus sebagai berikut (Munawaroh [4]):

$$
EOQ = \sqrt{\frac{2 \times R_i \times C}{H_i}}
$$
 (2)

Setelah mengetahui jumlah sekali pesan setiap barang maka tahap selanjutnya adalah menghitung minimum dengan melakukan penghitungan nilai *Reorder Point* (ROP) denga rumus sebagai berikut (Munawaroh [4]):

$$
ROP = (Q \times L) + SS \tag{3}
$$

Dimana Q adalah rata-rata permintaan per hari, *L* adalah *lead time*, dan *SS* adalah *Safety Stock.* Kemudian untuk mencari nilai maksimum inventori diperlukan rumus sebagai berikut (Munawaroh [4]):

$$
Maksimum\;Inventori = ROP \times Q_i \tag{4}
$$

### **Pembuatan Sistem Informasi Dengan Menggunakan Excel VBA**

Pembuatan sistem informasi pada penelitian ini dilakukan dengan menggunakan *Visual Basic for Applications* (VBA) yang terdapat di dalam Microsoft Excel. Penelitian ini menggunakan VBA pada Microsoft Excel karena tidak memerlukan data yang besar dan Excel hanya digunakan sebagai *database*. Proses pembuatan sistem informasi pada penelitian ini dilakukan dengan membuat modul pemesanan dan penerimaan barang, modul penjualan barang, modul pelaporan, modul informasi persediaan, dan modul penyesuaian persediaan.

### **Pembuatan** *Dashboard*

Pembuatan *dashboard* dilakukan dengan menggunakan Excel yang bertujuan untuk memudahkan pengguna dalam menganalisa laporan dan mengidentifikasi apabila terjadi kesalahan. *Dashboard* biasanya digunakan untuk membantu pengguna ketika pengguna ingin menggali laporan lebih dalam lagi, memfilter hal penting, atau menghubungkan ke informasi yang sulit untuk dicari ketika pengguna ingin menggali informasi tersebut lebih dalam lagi (Goldmeier dan Duggirala [5]). Terdapat 3 jenis *dashboard* yang umumnya digunakan dalam bisnis yaitu *strategic dashboard*  yang menampilkan informasi kepada manajer atau pembuat keputusan untuk dapat membuat keputusan bisnis, memprediksi peluang, dan memberikan arahan untuk mencapai tujuan yang strategis, *operational dashboard* yang menampilkan informasi tentang aktivitas operasi pada perusahaan tertentu secara *real-time*, dan *analytical dashboard* yang memungkinkan pengguna untuk membandingkan beberapa faktor dan tren.

### **Hasil dan Pembahasan**

#### **Sistem Informasi Manajemen Gudang**

Sistem informasi manajemen gudang dibuat untuk mengetahui pemasukan dan pengeluaran barang setiap harinya serta mengetahui informasi persediaan barang sehingga dapat meminimalkan terjadinya kekurangan persediaan barang. Sistem informasi manajemen gudang ini akan menggantikan proses pembukuan yang saat ini dilakukan oleh UD. X karena dengan menerapkan sistem informasi manajemen secara digital diharapkan dapat mengurangi terjadinya kesalahan dalam penghitungan, penulisan, dan kesalahankesalahan lainnya. Sistem informasi manajemen gudang ini diawali dengan proses pembuatan ERD, diagram konteks, dan DFD. Setelah dilakukan pembuatan ERD, diagram konteks, dan DFD maka dilanjutkan dengan membuat *document flow diagram* yang merupakan bagian dari bisnis proses untuk mengetahui alur dokumen dari satu bagian

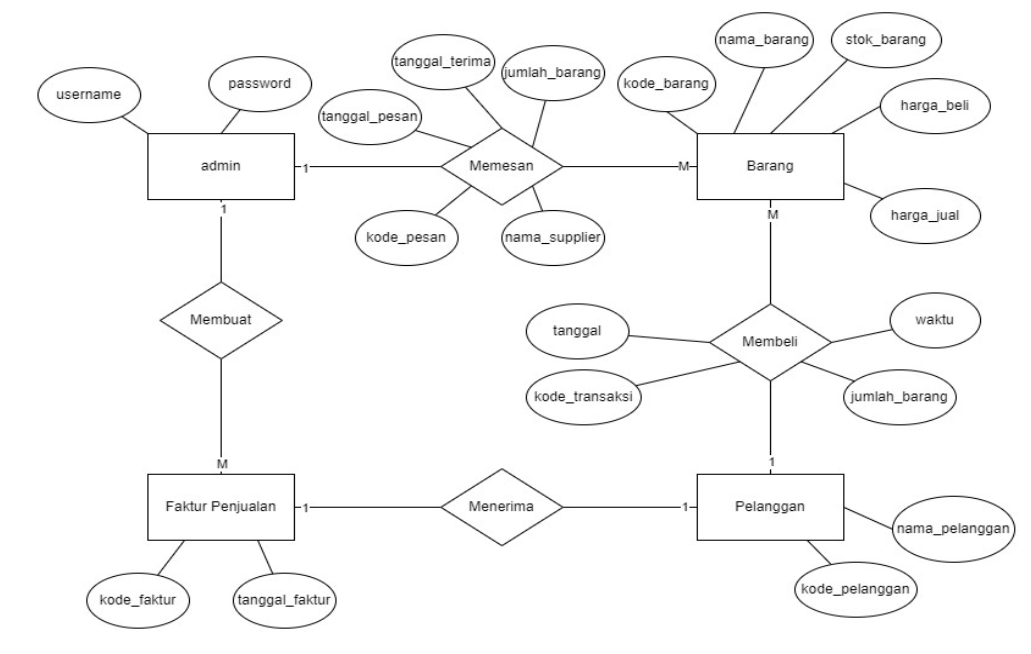

**Gambar 1.** ERD sistem informasi UD. X

ke bagian yang lain.

#### **Penghitungan** *Multi Item Single Supplier*

Untuk dapat mengetahui interval pemesanan optimal maka perlu dilakukan penghitungan dengan menggunakan model *joint replenishment*. Langkah pertama yang dilakukan adalah dengan mengetahui harga beli setiap jenis barang, biaya sekali pesan, dan biaya penyimpanan.

**Tabel 2.** Harga pembelian barang

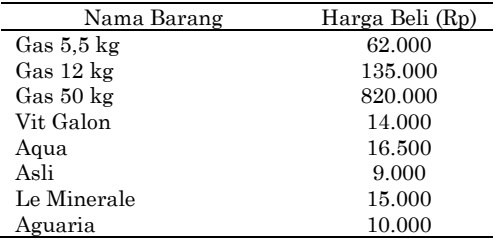

#### **Tabel 3.** Biaya sekali pesan

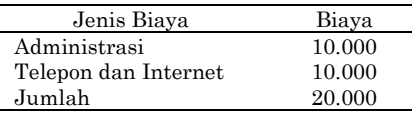

#### **Tabel 4.** Biaya penyimpanan

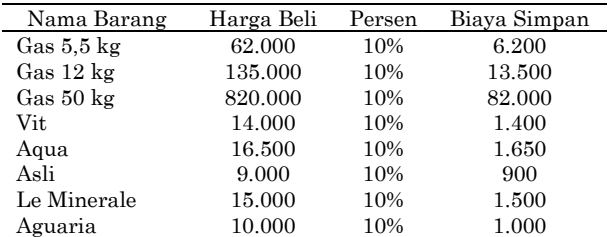

Pada Tabel 2 dapat diketahui bahwa biaya sekali pesan pada UD. X meliputi administrasi dan biaya telepon dan internet. Biaya administrasi yang dikeluarkan oleh UD. X merupakan keperluan berupa pemakaian kertas, alat tulis, fotokopi, dan berkas-lainnya.Sedangkanpada Tabel 3merupakan

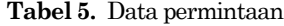

biaya yang harus dikeluarkan oleh UD. X untuk menyimpan setiap barang tersebut terjual biaya simpan ditetapkan sebesar 10% dari harga beli barang dimana biaya tersebut merupakan *holding rate* yang diperoleh dari biaya bunga kredit bank dan biaya lainnya yaitu gaji penjaga gudang, asuransi, listrik, keamanan, dan depresiasi. Kemudian setelah itu perlu untuk mengetahui data permintaan pelanggan selama satu tahun yang ditunjukkan pada Tabel 5. Setelah mengetahui data-data tersebut maka penghitungan interval pemesanan optimal dapat dihitung dengan menggunakan Persamaan 1.

$$
T^* = \sqrt{\frac{2 \times 20.000}{325.139.400}} = 0.011 \text{ tahun}
$$

Berdasarkan penghitungan T\* diatas dapat diketahui bahwa interval pemesanan optimum dalam satu tahun adalah 0,011 tahun atau 4 hari sehingga interval pemesanan optimum pada UD. X adalah setiap 4 hari. Setelah dilakukan penghitungan interval pemesanan optimum maka langkah selanjutnya adalah menghitung SS. Nilai SS pada setiap barang diperoleh dari perkalian antara standar deviasi dengan nilai z dimana nilai z diperoleh dari tabel z distribusi normal dengan menerapkan persediaan yang memenuhi permintaan 95% dan persediaan cadangan sebesar 5%. Setelah itu dapat dilakukan penghitungan jumlah minimum dan maksimum persediaan yang diperlukan oleh UD. X dengan menghitung nilai ROP dan maksimum inventori. Pada Tabel 6 terlihat nilai ROP diperoleh berdasarkan penghitungan

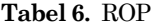

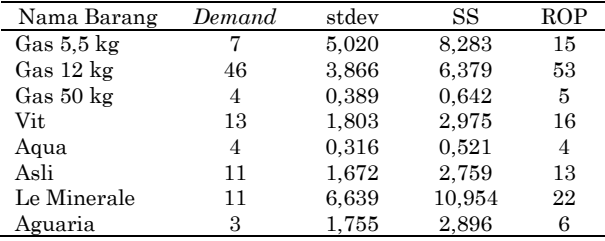

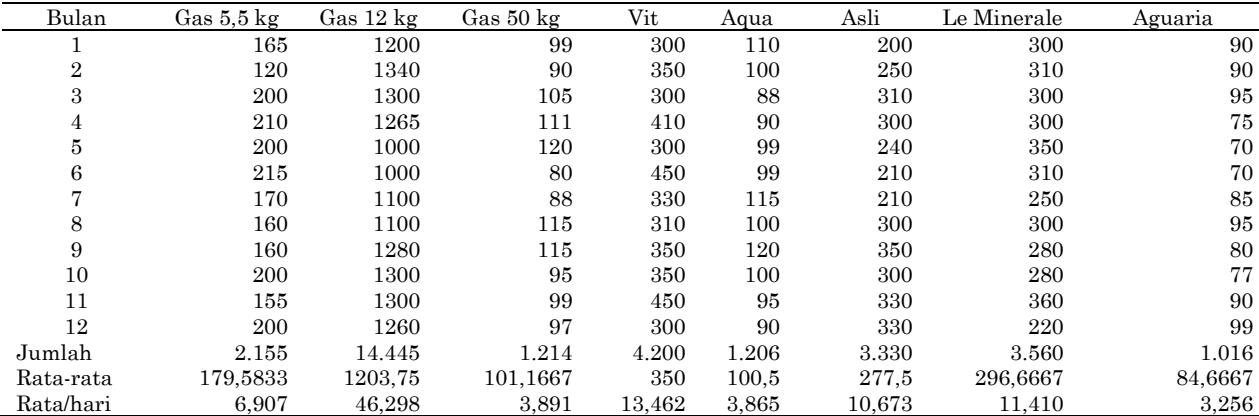

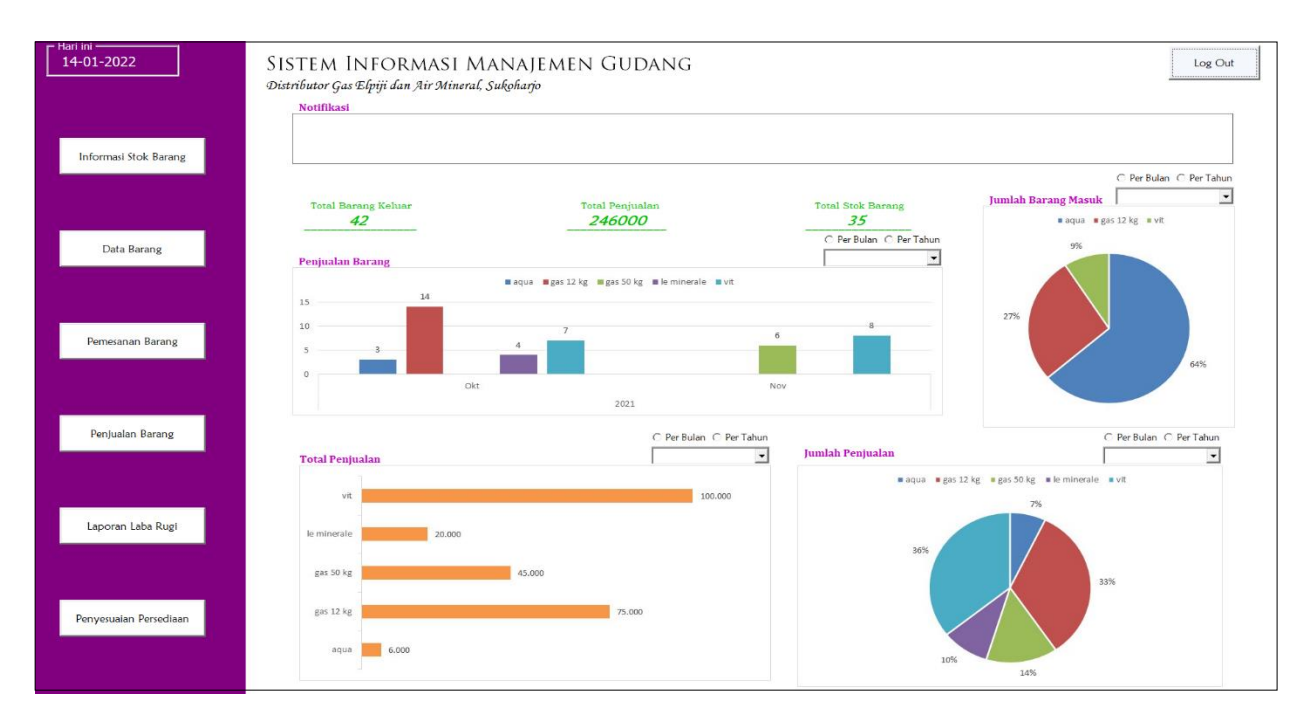

**Gambar 2.** Tampilan menu

dengan menggunakan rumus pada Persamaan 3. Setelah dilakukan pen ghitungan ROP maka dapat dilakukan penghitungan maksimum inventori.

**Tabel 7.** Maksimum inventori

| Nama Barang          | Demand | SS     | <b>EOQ</b> | Maks<br>Inv. |
|----------------------|--------|--------|------------|--------------|
| Gas $5.5 \text{ kg}$ |        | 8.283  | 117.91     | 126          |
| Gas 12 kg            | 46     | 6,379  | 206,88     | 213          |
| Gas 50 kg            | 4      | 0.642  | 24.34      | 25           |
| Vit Galon            | 13     | 2.975  | 346.41     | 349          |
| Aqua                 | 4      | 0,521  | 170,99     | 172          |
| Asli                 | 11     | 2,759  | 384,71     | 387          |
| Le Minerale          | 11     | 10.954 | 308.11     | 319          |
| Aguaria              | З      | 2,896  | 201,59     | 204          |

Pada Tabel 7 dapat terlihat untuk menemukan nilai maksimum inventori diperlukan data EOQ setiap barang dan kemudian maksimum inventori dapat dihitung. Dapat diketahui bahwa maksimum inventori untuk gas 5,5 kg adalah 126 tabung, gas 12 kg adalah 213 tabung, gas 50 kg 25 tabung, vit galon 349 galon, aqua galon 172 galon, asli galon 387 galon, le minerale galon 319 galon, dan aguaria galon 204 galon. Berdasarkan penghitungan maksimum inventori tersebut dapat disimpulkan bahwa setiap 4 hari akan dilakukan pemesanan kembali sejumlah maksimum pesediaan dikurangi dengan persediaan yang ada saat itu.

## **Menu Aplikasi**

Untuk dapat mengakses aplikasi sistem informasi pengguna diharuskan untuk login terlebih dahulu memasukkan akun berupa *username* dan *password*.

Terdapat dua akun yang terdaftar yaitu akun pemilik dan akun admin. Perbedaan akun pemilik dan akun admin yaitu pada akun pemilik, pemilik dapat mengakses seluruh pilihan menu pada aplikasi sedangkan pada akun admin, admin tidak memiliki akses penuh pada aplikasi. Untuk mengakses aplikasi, pengguna diharuskan untuk memasukkan *username* dan *password*. Setelah pengguna berhasil *login* maka tampilan menu akan muncul seperti yang ditampilkan pada Gambar 2 dan pengguna dapat memilih menu sesuai dengan kebutuhan pengguna. Pada Gambar 2 terlihat pada tampilan menu terdapat tampilan notifikasi untuk memberi informasi berupa barang yang perlu di *restock* karena telah waktunya untuk di-*restock* berdasarkan penghitungan EOI yang telah dilakukan sebelumnya. Selain itu pada tampilan menu juga terdapat tampilan *dashboard* yang menunjukkan grafik penjualan barang, jumlah barang masuk, jumlah penjualan, total penjualan, serta terdapat ringkasan total barang keluar, total penjualan, dan total persediaan barang. Pada menu juga terdapat beberapa pilihan yang dapat dipilih oleh pengguna yaitu informasi persediaan barang, data barang, pemesanan barang, penjualan barang, laporan laba rugi, dan penyesuaian persediaan.

### **Data Barang**

Menu data barang yang terdapat pada sistem informasi ini merupakan menu yang menampilkan data barang yang tercatat di dalam sistem beserta dengan jumlah persediaanbarang, harga beli barang, dan juga harga jual. Pengguna dapat mencari nama barang yang diinginkan dan aplikasi dapat menampilkan data yang telah dipilih pada *list*

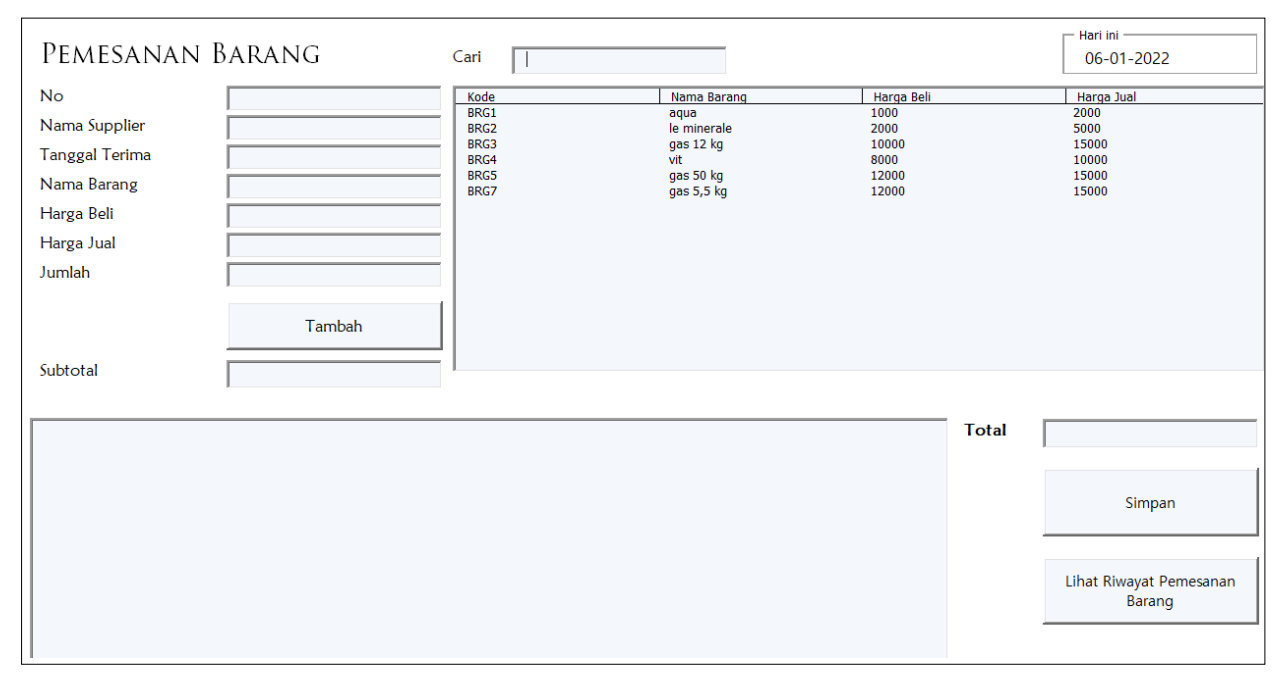

**Gambar 3.** Tampilan jendela pemesanan barang

tersebut. Pada *edit* barang pengguna dapat mengubah nama barang, harga beli, harga jual, dan persediaan barang yang telah disimpan sebelumnya. Selain *edit* barang pengguna juga dapat menambah barang baru dengan memasukkan nama barang, harga beli, harga jual, dan persediaan barang. Ketika pengguna telah selesai memasukkan data-data tersebut maka pengguna dapat mengeklik tombol simpan dan data secara otomatis akan tersimpan ke *database* Excel.

## **Proses Pemesanan dan Penerimaan Barang**

Proses pemesanan barang merupakan proses melakukan pemesanan barang ketika barang mencapai persediaan minimum sedangkan proses penerimaan barang merupakan proses dimana barang telah dikirimkan oleh *supplier* dan telah diterima oleh UD. X. Proses pemesanan barang pada UD. X diawali dengan pemilik melakukan pemesanan barang kepada *supplier*. Kemudian *supplier* akan mengirimkan barang ke gudang UD. X sesuai dengan waktu yang telah ditentukan. Pada proses pemesanan barang dan penerimaan barang perlu adanya sistem informasi agar meminimalkan terjadinya kesalahan dan memudahkan dalam pembuatan bukti pemesanan barang serta pembuatan laporan. Gambar 3 menunjukkan untuk pemesanan barang admin dapat memilih barang yang akan dipesan dan ketika barang tersebut di tekan sebanyak dua kali maka kode, nama barang, harga beli, dan harga jual akan secara otomatis terisi dan admin hanya tinggal memasukkan nama *supplier*, tanggal terima, dan jumlah barang yang akan dipesan. Setelah itu admin dapat

mengeklik tombol tambah dan secara otomatis barang tersebut akan masuk ke dalam *list* yang ada di bawah. Ketika admin telah selesai memasukkan barang apa saja yang akan di pesan maka admin dapat mengeklik tombol simpan dan admin akan diarahkan ke *print preview*faktur pemesanan barang sehingga admin dapat mencetak faktur. Ketika admin mengeklik tombol simpan maka persediaan barang akan secara otomatis bertambah. Pada menu pemesanan barang juga terdapat tombol untuk melihat riwayat pemesanan barang untuk mengetahui transaksi pemesanan barang apa saja yang pernah dilakukan. Pada riwayat pemesanan barang admin dapat memfilter data berdasarkan tanggal pemesanan, tanggal penerimaan barang, kode barang, nama *supplier*, dan nama barang sehingga admin dapat merekap data apa saja yang ingin dicetak dan dilaporkan kepada pemilik.

## **Proses Penjualan Barang**

Proses penjualan barang merupakan proses dimana UD. X melakukan penjualan barang ketika terdapat permintaan dari pelanggan. Proses penjualan barang diawali ketika pelanggan melakukan pemesanan dengan menghubungi UD. X. Ketika UD. X menerima pemesanan dari pelanggan maka admin yang berada di gudang akan melakukan pencatatan agar barang dapat langsung dikirim dan admin dapat membuat laporan penjualan ketika mencapai akhir bulan. Untuk dapat meminimalkan terjadinya kesalahan dalam pencatatan maupun penghitungan jumlah baik jumlah uang maupun jumlah barang yang terjual maka dibutuhkan sistem informasi yang mencatat proses penjualan barang. Gambar 4 merupakan tampilan menu penjualan barang dimana pada tampilan tersebut dapat terlihat bahwa admin dapat memasukkan nama pelanggan yang

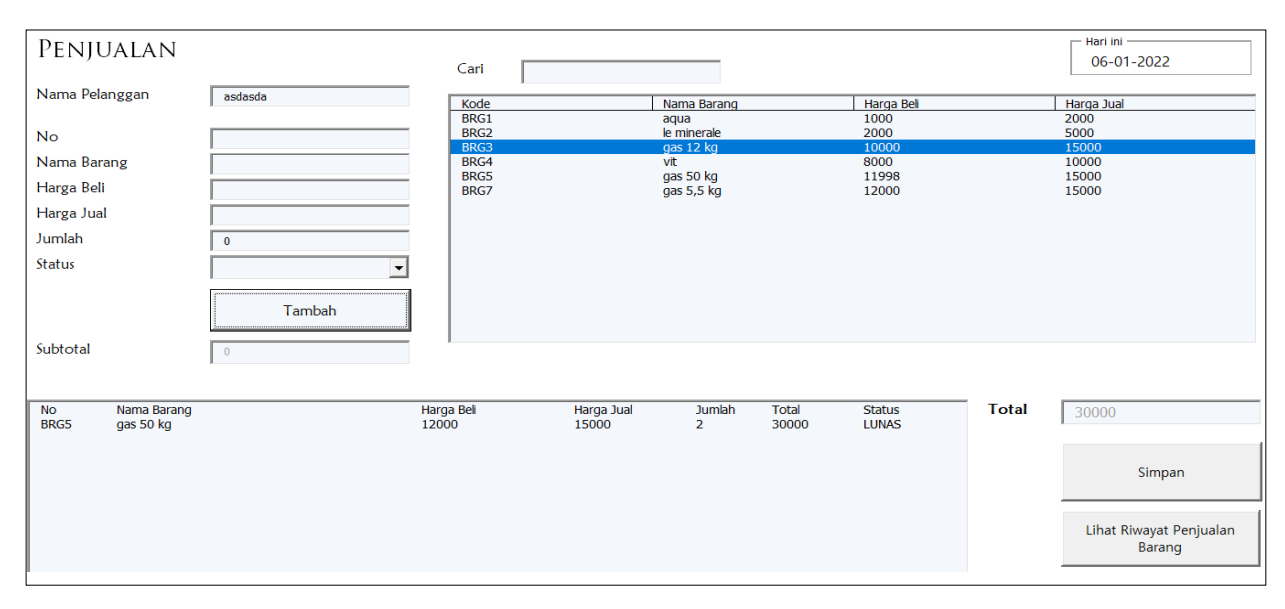

**Gambar 4.** Tampilan jendela penjualan barang

melakukan pemesanan kemudian admin dapat memilih barang yang akan dipesan dan ketika barang tersebut di klik sebanyak dua kali maka data akan secara otomatis terisi dan admin hanya tinggal memasukkan jumlah barang yang akan dipesan dan status penjualan barang apakah penjualan tersebut sudah lunas atau belum. Setelah itu admin dapat mengeklik tombol tambah dan secara otomatis barang tersebut akan masuk ke dalam *list*. Ketika admin telah selesai memasukkan barang apa saja yang akan di kirim ke pelanggan maka admin dapat mengeklik tombol simpan dan admin akan diarahkan ke *print preview* faktur penjualan barang sehingga admin dapat mencetak faktur. Pada menu penjualan barang juga terdapat tombol untuk melihat riwayat penjualan barang untuk mengetahui transaksi penjualan barang apa saja yang pernah dilakukan. Pada riwayat penjualan barang admin dapat mengubah jumlah barang dan status penjualan barang yang belum lunas menjadi lunas dan admin akan diarahkan ke *print preview* faktur pelunasan barang sehingga admin dapat mencetak dan memberikan faktur ke pelanggan. Namun jika status penjualan barang sudah lunas maka admin tidak dapat mengubah data apapun.

### **Laporan Laba Rugi**

Laporan laba rugi merupakan laporan yang menunjukkan seberapa besar laba/ rugi yang dialami oleh UD. X pada waktu tertentu dan menu laporan laba rugi hanya dapat diakses oleh pemilik saja. Untuk dapat membuat laporan laba rugi, pemilik dapat memasukkan periode laporan yang akan dibuat. Kemudian pemilik dapat mengisi data berupa total penjualan, total harga beli barang, dan biaya lainnya. Kemudian pemilik dapat menghitung laba bersih pada bulan tersebut. Setelah pemilik selesai memasukkan data yang diperlukan maka pemilik dapat menyimpan serta mencetak laporan tersebut. Apabila pemilik memasukkan periode laporan yang telah dibuat sebelumnya maka sistem akan secara otomatis menolak laporan tersebut dan memberi peringatan bahwa laporan laba rugi tersebut sudah pernah dibuat.

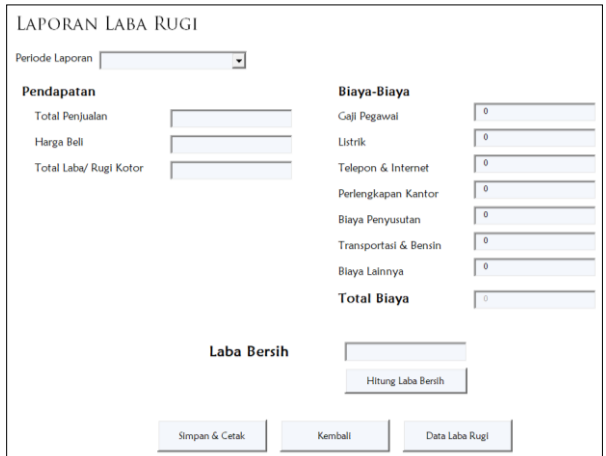

**Gambar 5.** Tampilan jendela laporan laba rugi

## **Penyesuaian Persediaan**

Penyesuaian persediaan merupakan sistem untuk memudahkan pengguna dalam menyesuaikan antara persediaan yang ada di *database* dengan persediaan yang sebenarnya (*stock opname*). Untuk dapat memasukkan data penyesuaian admin harus menekan sebanyak dua kali pada nama barang yang akan dilakukan penyesuaian. Setelah itu akan muncul jendela data penyesuaian dan admin dapat memasukkan persediaan yang ada di gudang. Admin kemudian diharuskan untuk menuliskan keterangan dan sistem akan menampilkan persediaan yang ada di *database*, persediaan di gudang yang telahdimasukkan sebelumnya, dan tipe penyesuaian beserta jumlah selisihnya. Pada menu penyesuaian persediaan ini admin juga dapat

| PENYESUAIAN PERSEDIAAN                                                  | Hari Ini<br>06-01-2022 |                    |                                                                                   |             |                |             |
|-------------------------------------------------------------------------|------------------------|--------------------|-----------------------------------------------------------------------------------|-------------|----------------|-------------|
| Kode<br>BRG1<br>BRG <sub>2</sub><br>BRG3<br>BRG4<br>BRG5<br><b>BRG7</b> |                        |                    | Nama Barang<br>aqua<br>le minerale<br>gas 12 kg<br>vit<br>gas 50 kg<br>gas 5,5 kg |             |                |             |
|                                                                         |                        |                    |                                                                                   |             |                | Cetak       |
| Tanggal                                                                 | Nama Barang            | <b>Stok Sistem</b> | <b>Stok Gudang</b>                                                                | Tipe        | Jumlah         | Keterangan  |
| 26 10 2021                                                              | gas 50 kg              | $\overline{2}$     | 3                                                                                 | Penambahan  |                | penambahan  |
| 26 10 2021                                                              | gas 12 kg              | 5                  | 6                                                                                 | Penambahan  |                | penambahan  |
| 26 10 2021                                                              | vit                    | 7                  | 9                                                                                 | Penambahan  | $\overline{2}$ | penambahan  |
| 28 10 2021                                                              | gas 12 kg              | 10                 | 11                                                                                | Penambahan  |                | penambahan  |
| 28 10 2021                                                              | gas 50 kg              | 11                 | 13                                                                                | Penambahan  |                | penambahan  |
| 28 10 2021                                                              | gas 12 kg              | 11                 | 10                                                                                | Pengurangan |                | pengurangan |
| 28 10 2021                                                              | vit                    | 10                 | 11                                                                                | Penambahan  |                | penambahan  |
| 28 10 2021                                                              | vit                    | 10                 | 15                                                                                | Penambahan  | 5              | penambahan  |

**Gambar 6.** Penyesuaian persediaan

mencetak data penyesuaian persediaan sehingga dapat dilaporkan kepada pemilik. Apabila terjadi selisih antara persediaan yang ada di gudang dengan persediaan yang ada di sistem maka admin akan diminta pertanggungjawaban dengan mengganti selisih tersebut.

## **Simpulan**

UD. X merupakan distributor gas elpiji dan air mineral yang pada awalnya masih melakukan pencatatan secara manual. Perancangan sistem informasi pada penelitian ini dibuat agar dapat mempermudah pemilik dan admin dalam menjalankan bisnis. Ketika pemilik melakukan pencatatan secara manual sering ditemukan permasalahan berupa ketidaksesuaian persediaan barang dimana kesalahan tersebut terjadi tiga hingga empat kali dalam seminggu. Berdasarkan perancangan sistem informasi pada UD. X yang telah dibuat dan implementasi yang dilakukan selama satu minggu diperoleh hasil bahwa aplikasi membantu dalam melakukan pencatatan persediaan yang ada di gudang secara akurat di *database* Excel secara otomatis ketika terdapat pemesanan barang maupun penjualan barang sehingga tidak ditemukan kesalahan berupa ketidaksesuaian persediaan barang. Selain itu, aplikasi membantu pengguna

dalam membuat laporan karena laporan dapat secara otomatis dibuat oleh sistem. Pada aplikasi juga terdapat pilihan untuk mencari data pada beberapa menu seperti pada riwayat pemesanan barang dan riwayat penjualan barang sehingga memudahkan ketika pemilik maupun admin memerlukan data tertentu.

## **Daftar Pustaka**

- 1. Purnama, C., *Sistem Informasi Manajemen*, Insan Global, Mojokerto, 2016.
- 2. Nugraha, F., *Data Flow Diagram (untuk Perancangan Sistem Informasi),* Multinet Global Informasi, Jakarta, 2009.
- 3. Syarif, A. A., and Kusuma, B. S., Rancangan Sistem Multi Item Single Supplier Sebagai Pengendali Jumlah dan Frekuensi Pemesanan Beberapa Bahan Baku untuk Meminimasi Total Biaya Persediaan (Studi Kasus di PT. X), *Jurnal VORTEKS*, 02(01), 2021, pp. 60-84.
- 4. Munawaroh, N. M., Penentuan Titik Pemesanan Kembali (Reorder Point) dalam Pengendalian Persediaan Bahan Baku Tepung Terigu (Studi Kasus pada Amirah Bakery Tulungagung). *Jurnal Simki-Economic*, 01(03), 2017, pp. 3-13.
- 5. Goldmeier, J., and Duggirala, P., *Dashboards for Excel*, Apress, California, 2015.